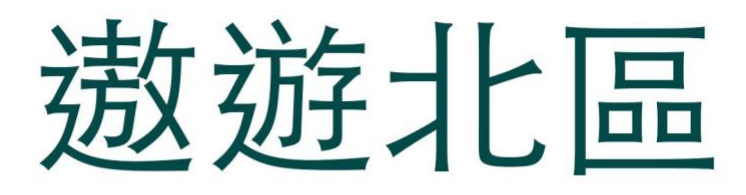

## EduVenture®VR 教件下載

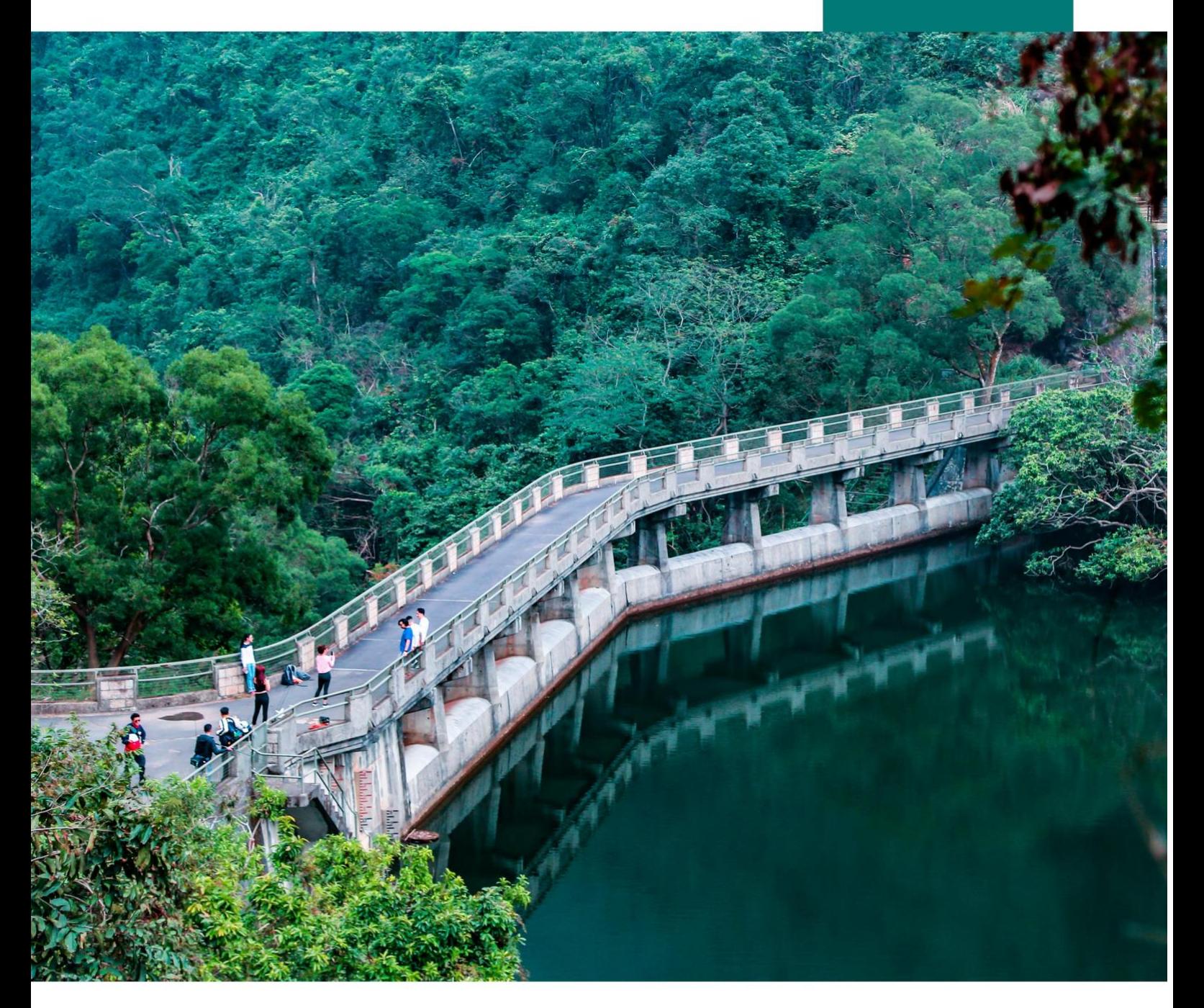

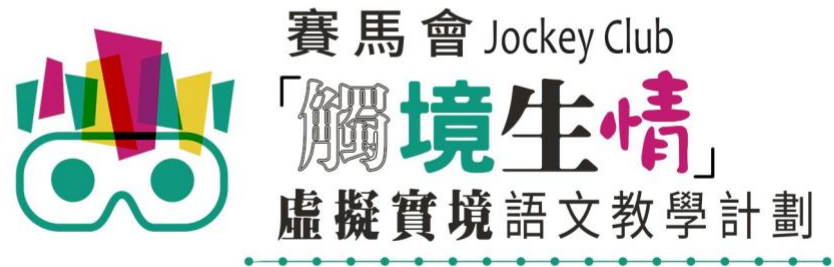

VR Project for Enhancing Chinese Language Literacy

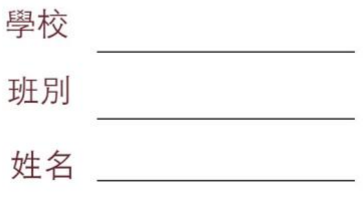

「遨遊北區」 (面授版)共有6個 VR 教件,詳情如下:

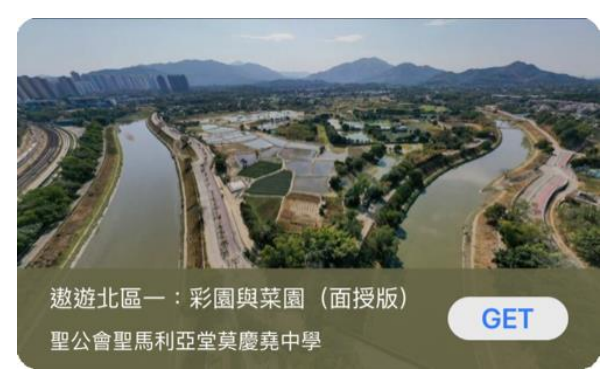

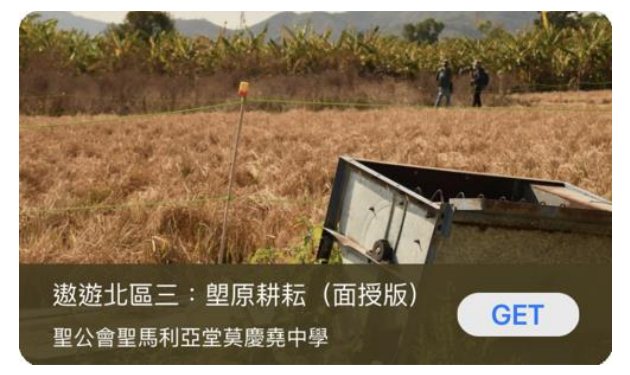

遨遊北區三:塱原耕耘(面授版) さんさい さんじょう 遊遊北區四:鹿頸探秘(面授版)

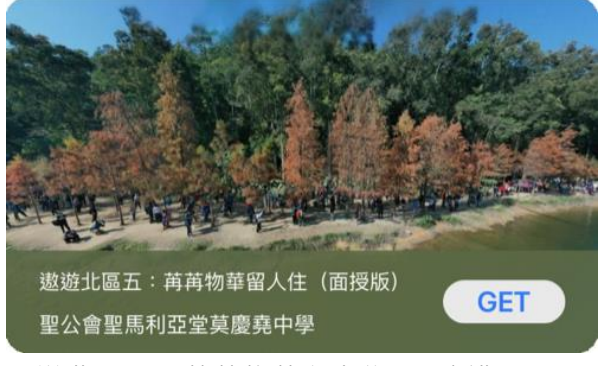

遨遊北區五:苒苒物華留人住 ( 面授版 ) 遨遊北區六: 吉澳的雲看着我 ( 面授版 )

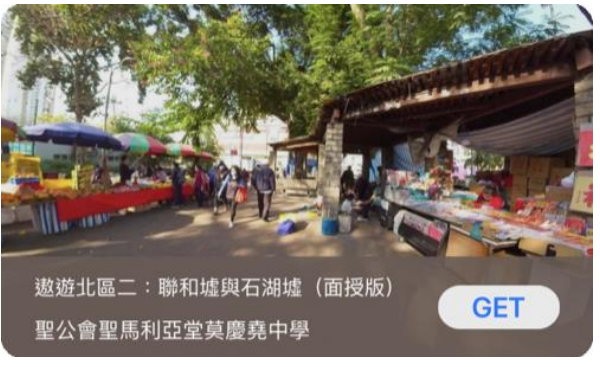

遨遊北區一:彩園與菜園(面授版) さんさい 遨遊北區二:聯和墟與石湖墟(面授版)

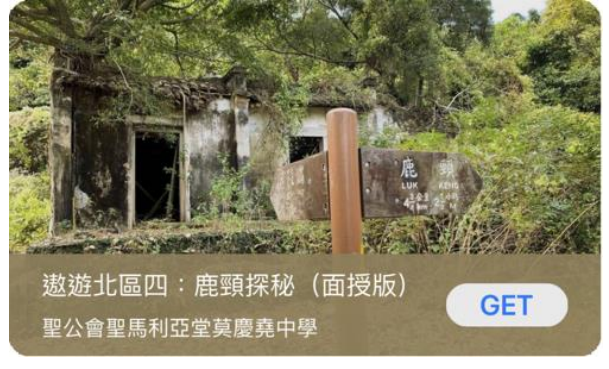

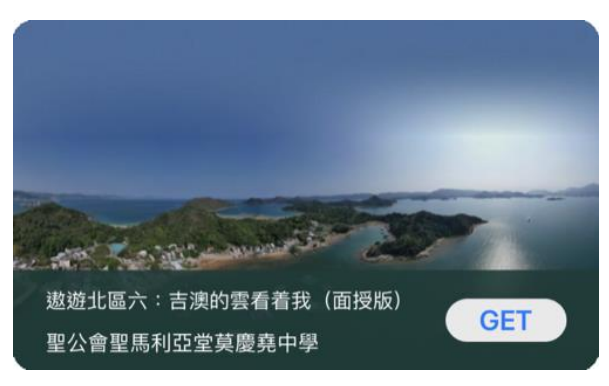

 $\circledcirc$ (1) 請先在裝置內安裝EduVenture®VR應用程式 **ios Google Play APK** 二維碼 在 App Store 搜尋 在 Google Play 搜尋 **搜尋下** 直接下載並安裝於裝置內 "EduVenture VR"下載 "EduVenture VR"下載 **載**

以「VR 學習體驗(鹽田梓)」為例,

(2) 搜尋教件名稱並下載教件

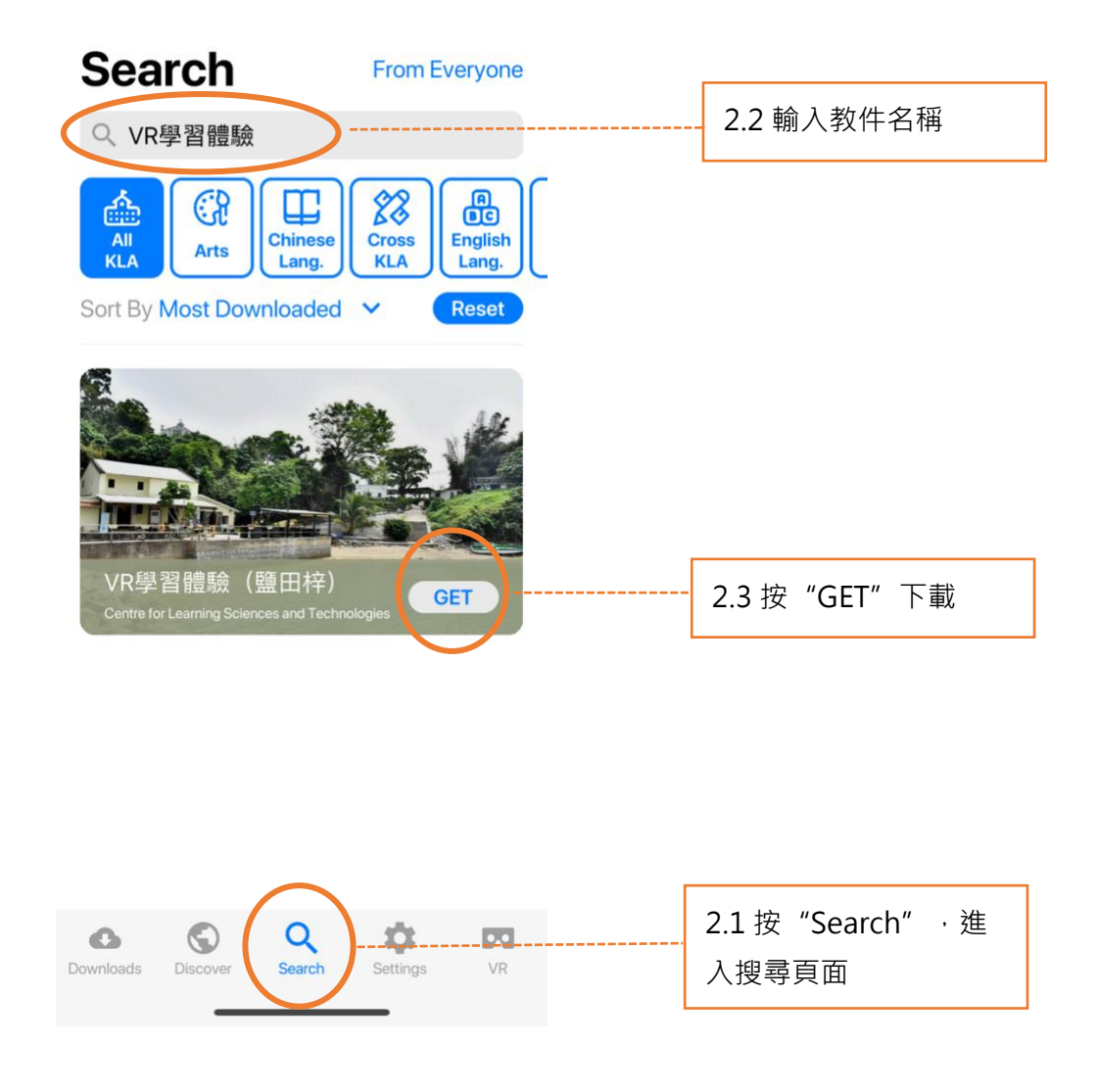

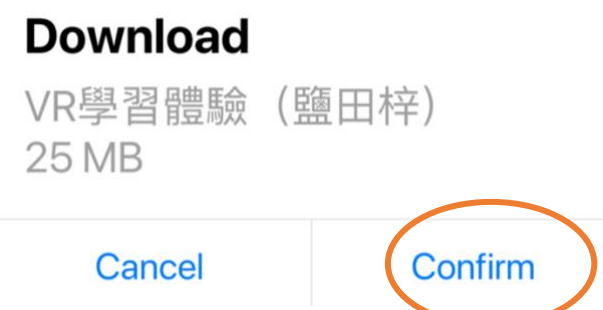

(4) 完成下載後,選擇應用程式左下角**Downloads**查看已下載的教件。

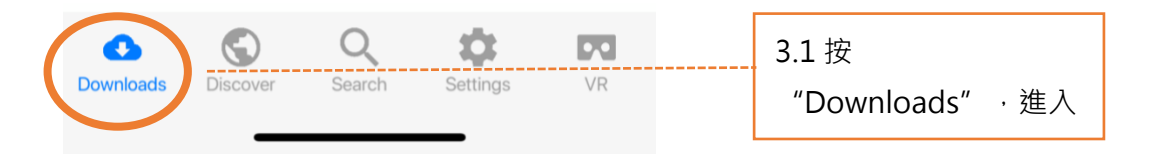

Downloads

Select

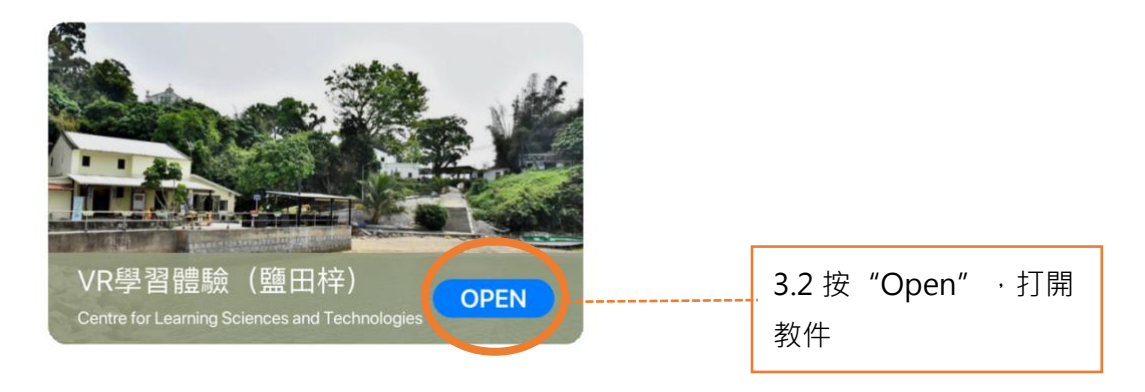

主辦機構

捐助機構

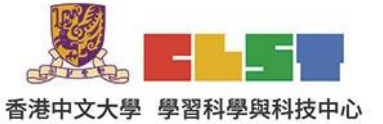

 $9.184$ 聖公會聖馬利亞堂莫慶堯中學<br>S.K.H. St. Mary's Church<br>Mok Hing Yis College

**Centre for Learning Sciences and Technologies<br>The Chinese University of Hong Kong** 

 $\mathbb{G}$ 

書港文學

香港文學研究中心 ong Li

協作單位

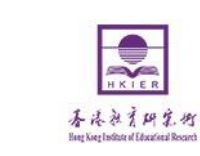

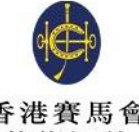

香港賽馬會 慈善信託基金

支持單位

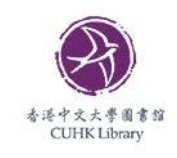

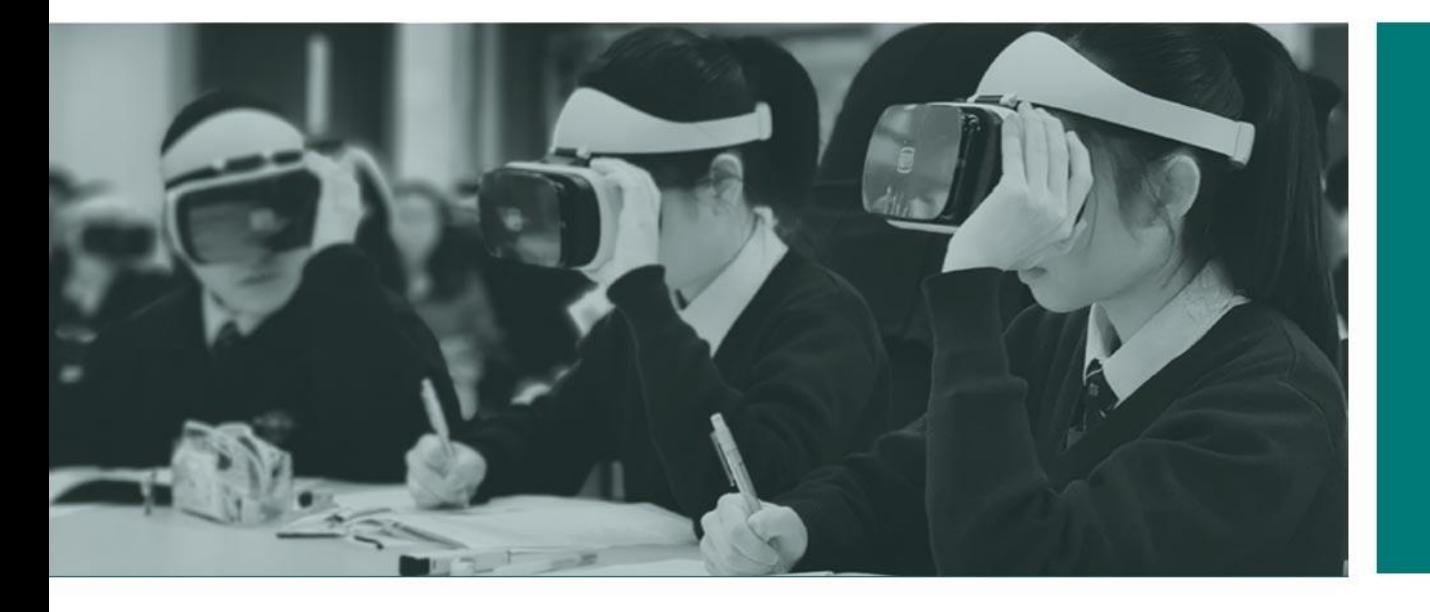

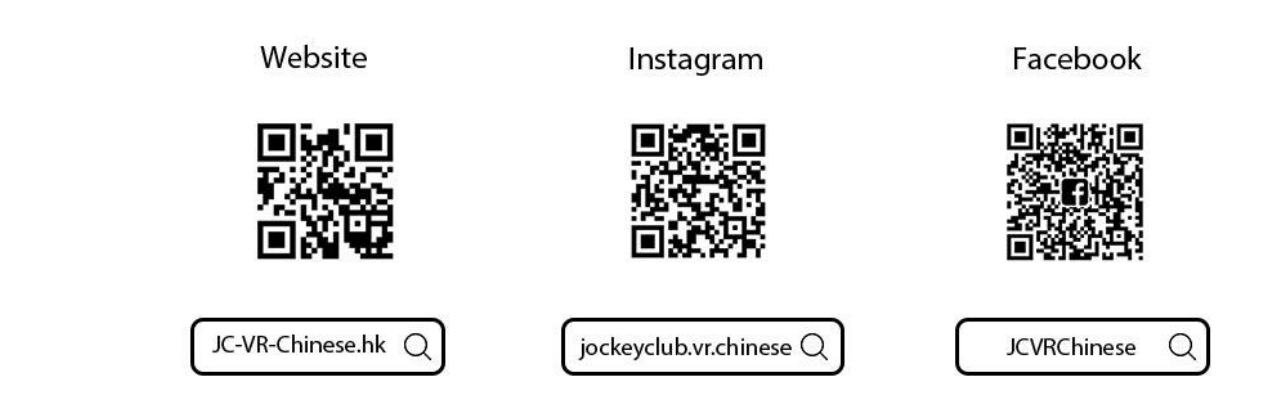

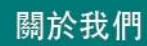